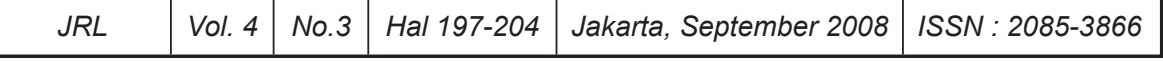

# **PERANCANGAN PENGOLAH LIMBAH CAIR KOMBINASI PROSES KONTAK DAN** *AEROBIC LAGOON* **DENGAN MENGGUNAKAN** *VISUAL BASIC* **6**

# **Heru Subagyo**

Pusat Teknologi Lingkungan Badan Pengkajian dan Penerapan Teknologi

#### *Abstract*

*Application of computer programming is cheaper and faster method to design waste water treatment reactor. The aim of the program are to calculate dimension of unit operation of waste water treatment type contact process, aerobic lagoon and sedimentation pond and to count BOD output from waste water treatment and arrange of unit operation. It uses Computer Language Visual Basic 6.*

*Key words: Contact Proses, Aerated Lagoon, dimension, BOD, computer programming*

## **1. Pendahuluan**

Pada makalah ini akan dibuat program *VISUAL BASIC* 6 untuk penanganan limbah memanfaatkan alat pengendap (kolam sedimentasi atau *clarifier*) proses kontak dan *Aerobic lagoon*. Keluaran program *Basic* ini adalah dimensi unit operasi yang merupakan bagian dari proses dan juga susunannya. Sedangkan persamaan matematik diperoleh dengan penelusuran pustaka yang kemudian dari persamaan matematik tersebut dibuat program komputasinya dengan menggunakan *VISUAL BASIC* 6. Pemilihan penggunaan *visual basic* 6 karena bahasa pemrograman ini dapat dibuat *user friendly* sehingga memudahkan bagi pemakai dan tampilannya dapat dibuat menarik. Dengan menggunakan program ini maka perancangan reaktor proses kontak, *aerobic lagoon* dan *clarifier* menjadi mudah, cepat dan biaya murah.

## **2. Proses Biologis**

Syarat keberhasilan penanganan limbah secara biologis ditentukan oleh perbandingan BOD/ COD ≤ 0.5 dan perbandingan Nitrogen, Fosfor dan BOD memenuhi syarat berikut: 1 Kg Nitrogen untuk kira-kira 15 - 30 Kg BOD dan 1 Kg fosfor untuk kirakira 80 - 150 Kg BOD. Bila kandunganya kurang berarti mikroorganisme kekurangan makanan dan untuk memenuhi makanannya dapat ditambah dengan pupuk urea.

Penanganan limbah secara biologis terdiri dari proses aerob dan proses anaerob. Proses aerob adalah proses biologis yang membutuhkan adanya udara, sedangkan proses anaerob adalah proses biologis yang tidak membutuhkan udara.

Pada paper ini hanya akan dibahas proses anaerob jenis Proses Kontak , yaitu proses yang digunakan bila Volatile suspended solid limbah lebih dari 4000 ppm dan proses aerob jenis Aerobic lagoon.

# **2.1. Proses Kontak**

Hal yang amat penting dalam pemilihan unit operasi proses Biologis ini adalah laju pembebanan organik, Bv di mana harganya adalah tergantung pada limbahnya. Hal ini menyebabkan bahwa untuk tiap limbah perlu dilakukan percobaan untuk menentukan harga

Bv tersebut. Dengan menggunakan Persamaan (2.1), bisa dihitung volume bioreaktornya dan waktu tinggalnya (Hammer, Mark J....).

$$
Bv = COD * Q/V \qquad (2.1)
$$

di mana

 Bv = laju pembebanan organik , Kg COD/m3/hari COD = ppm V = Volume reaktor ( m3 )

Selain laju pembebanan organik, untuk proses kontak dan activated sludge perlu pula dihitung rasio F/M ( food to microorganism ratio) menggunakan Persamaan ( 2.2 )(Hammer, Mark J......)

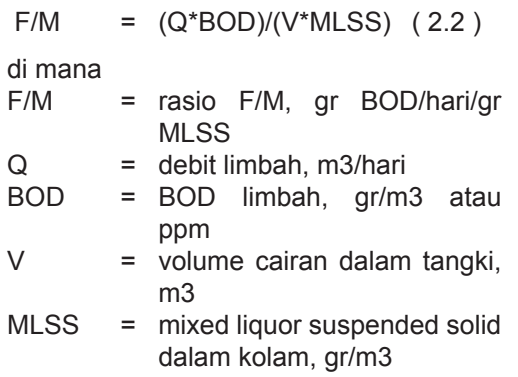

Untuk mudahnya mengendap secara baik ditentukan oleh harga dari SVI ( Sludge Volume Index ) yang berada dalam daerah 50 sampai 150 ml/gr dan dihitung menggunakan Persamaan (2.3) (Hammer Mark J...) di bawah ini.

$$
SVI = v * 1000 / M LSS \t(2.3)
$$

di mana

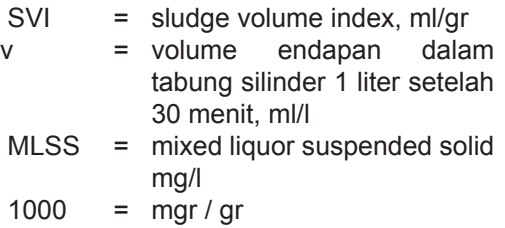

# **2.2. Kolam** *Aerobic ( Aerobic Lagoon)*

Unit ini konstruksinya sangat mudah demikian pula biaya operasinya sangat murah dan prosesnya sangat sederhana. Umumnya

digunakan untuk pengolahan limbah dengan kadar BOD yang rendah . Proses dengan kolam ini sangat berbau sehingga minimal harus berjarak 500 m dari perkampungan terdekat dan juga untuk pembuatan kolamnya dibutuhkan tanah lapang yang sangat luas bisa lebih dari 4 Ha.

Secara umum spesifikasinya adalah sebagai berikut digunakan untuk beban BOD antara 9 - 12 ppm/hari, waktu tinggalnya sekitar 2 - 10 hari dengan kedalaman kolam 0,2 – 0.5 meter. Persentasi penurunan BOD antara 80% - 95%.

## **3. Proses Fisika**

 Pada proses ini hanya akan dibahas unit operasi atau alat pengendapan yang umumnya dinamakan kolam sedimentasi atau *clarifier*. Gunanya untuk memisahkan partikel padat dengan cairan. Kolam sedimentasi yang digunakan sebelum proses biologis dinamakan *clarifier*. Ada beberapa macam *clarifier* berdasarkan letaknya, misalnya: *clarifier* awal, *clarifier* tengah, dan *clarifier* akhir. Berdasarkan bentuknya: *clarifier* bundar dan *clarifier* persegi panjang. Untuk bentuk *clarifier* persegi panjang rasio panjang terhadap lebar bervariasi antara 3:1 sampai 5:1 (Mark J. Hammer), sedangkan waktu tinggalnya antara 1.5 jam - 3 jam dengan kedalaman kolam clarifikasi antara 2.1 m sampai 5 m dan kemiringan dasar kolam 8%.

> Kriteria untuk menentukan dimensi kolam sedimentasi adalah :

a. Laju pengendapan permukaan (*surface settling rate*) atau laju limpasan (*over-flow rate*) 2,9:

$$
vo = Q/A \qquad (3.1)
$$

di mana:

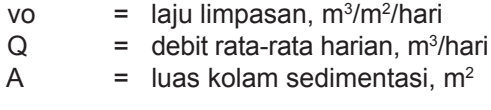

# b. Waktu tinggal *(detention time):*

Di dapat dengan melakukan serangkaian percobaan terhadap limbah tersebut dan atau bahan pengendap di laboratorium. Dengan mengukur lamanya waktu pengendapan akan

diperoleh waktu tinggalnya atau *detention time* limbah di dalam kolam sedimentasi atau *clarifier*. Percobaan ini biasa dinamakan jar test

$$
t = 24 * V/Q \t (3.2)
$$

di mana:

t = waktu tinggal (diketahui), jam

V  $=$  volume kolam sedimentasi, m<sup>3</sup>

 $Q =$  debit limbah rata-rata per hari, m<sup>3</sup>/hari

24 = jumlah jam dalam 1 hari

# c. Pembebanan keliling (*weir loading*)

Untuk limbah dengan debit ≤4000 m<sup>3</sup>/hari maka harga batas pembebanan keliling, wl ≤ 125 m3 /m/hari. Sedangkan untuk debit limbah > 4000 m3 /hari, harga batas pembebanan keliling, wl ≤250 m<sup>3</sup>/ m /hari (Hammer Mark J....).

Rumusnya adalah :

 $wl = Q/keliling kolam$  (3.3) dimana

 wl = pembebanan keliling (*weir loading*), m3/m/hari

Berdasarkan Persamaan (3.1) dan (3.2) dapat dihitung kedalaman kolam sedimentasi:

$$
dlm = t * v_0 / 24
$$
 (3.4)  
di mana  

$$
dlm = kedalaman air dalam kolam
$$

sedimentasi, meter.

Efisiensi penurunan BOD adalah antara 30% - 40%.

# **4. Program** *Visual Basic* **(***Listing Program Basic***)**

Pada pemrograman ini digunakan bahasa pemrograman *VISUAL BASIC* 6. Alasan penggunaan bahasa pemrograman ini adalah karena *VISUAL BASIC* 6 dapat dibuat *user friendly* sehingga memudahkan pengguna untuk menjalankannya dan tampilannya juga dapat dibuat lebih menarik.

*Listing* programnya dapat dilihat pada Lampiran 1 di bawah ini, sedangkan contoh untuk lembaran *input* data ditampilkan pada Lampiran 2 dan contoh tampilan *output*nya diperlihatkan pada Lampiran 3

## **5. Kesimpulan**

 Bila program ini dijalankan, maka akan keluar pertanyaan yang harus dijawab dengan benar. Bila semua pertanyaan yang diajukan oleh program ini sudah dijawab, maka akan diperoleh keluaran (*output*) berupa dimensi unit operasi pengolah limbah vaitu, dimensi fisik digester proses kontak dan kolam sedimentasi atau clarifier serta BOD yang dihasilkan dan susunan unit operasinya. Dengan demikian program ini akan membantu perancangan dengan biaya yang murah dan cepat.

## **Daftar Pustaka**

- 1. Eckenfelder, W.W. Jr., 1989, *Industrial Water Pollution Control*, *second edition*, McGraw- Hill Book Company.
- 2. Hammer, Mark J.,….., *Water and Wastewater Technology*, *second edition*, John Wiley & Sons.
- 3. Imhoff's, Karl, et al., 1989, *Handbook Of Urban Drainage And Wastewater Disposal*, John Wiley & Sons.
- 4. Mahida, U.N. dan Otto Soemarwoto, 1993, *Pencemaran Air Dan Pemanfaatan Limbah Industri, P.T. Raja Grafi ndo Persada,.*
- 5. Metcalf & Eddy, Inc., 2003, *Wastewater Engineering Treatment Disposal Reuse, Fourth Edition*, McGraw-Hill Book Company.
- 6. Nemerow, Nelson L., 1978, *Industrial Water Pollution, Origins, Characteristics, and Treatment,* Addison-Wesley Publishing Company.
- 7. Poesponegoro, Milono. 1993. *Pengolahan Air Limbah Industri Dengan Proses Biologis Aerobik Bagian I, Kursus Teknik Pengolahan Air Limbah Cair Industri Secara Fisika, Kimia dan Biologi, Bandung,*
- 8. Reynolds, Tom D., 1982, *Unit Operations and Processes In Environ Mental Engineering,* Wadsworth, Inc., Belmont.
- 9. Viessman, Warren Jr. dan Mark J. Hammer, 1985, *Water Supply And Pollution Control, fourth edition*, Harper & Row, Publishers, New York,.

## **Lampiran 1. Listing Program**

Private Sub Command1\_Click() Unload Me End Sub

Private Sub Option1\_Click() Dim rc As Single Dim dlmc As Single Dim wl As Double Dim sed As Single Dim vol As Single efs = Val(efcl.Text) wktdet = Val(t.Text) boda = Val(bod.Text) efisiensi sed, efs, boda Clarifier\_ling wktdet, rc, dlmc jari claw.Caption = "Jari-jari clarifier= "  $&$  rc Label15.Caption = "meter" Label17.Visible = False Label16.Visible = False dalam\_claw.Caption = "Kedalaman clarifier= "  $&$ dlmc Label18.Caption = "meter" Label31.Visible = False Label32.Caption = "BOD keluar clarifier= " bodkluar.Text = sed Label37.Caption = "ppm" End Sub Sub Clarifier\_ling(wktdet, rc, dlmc)  $voaw = 33$ lup70: aclar =  $Val(q.Text) / volaw$ vol = wktdet \* Val(q.Text) / 24 dlmc = vol / aclar If dlmc > 4 Then GoTo lup72 rc = Sqr(aclar / 3.14286) kel = 2 \* 3.14286 \* rc wl = Val(q.Text) / kel If Val(q.Text) > 4000 Then GoTo lup75 If wl <= 125 Then GoTo lup80

lup72: voaw = voaw - 0.1 GoTo lup70 lup75: If wl <= 250 Then GoTo lup80  $voaw = voaw - 0.1$ GoTo lup70 lup80: End Sub Private Sub Option2\_Click() Dim pjgclar As Single Dim lbclar As Single Dim dlmc As Single efs = Val(efcl.Text) wktdet = Val(t.Text) boda = Val(bod.Text) Clarifier\_psg wktdet, pjgclar, lbclar, dlmc efisiensi sed, efs, boda jari claw.Caption = "panjang clarifier= "  $&$ pjgclar Label15.Caption = "meter" Label31.Caption = "meter" Label31.Visible = True Label17.Visible = True Label17. Caption = "lebar clarifier=  $"$  & lbclar dalam\_claw.Caption = "Kedalaman clarifier=  $"$  & dlmc End Sub Sub Clarifier\_psg(wktdet, pjgclar, lbclar, dlmc)  $voaw = 33$ lup50: aclar =  $Val(q.Text) / volaw$ vol = wktdet \* Val(q.Text) / 24 dlmc = vol / aclar If dlmc > 4 Then GoTo lup60  $c = 3$ lup55: lbclar =  $Sqr(aclar / c)$ pjgclar = c \* lbclar kelclar =  $2 *$  (lbclar  $*(c + 1)$ ) wl = Val(q.Text) / kelclar If Val(q.Text) > 4000 Then GoTo lup45 If wl <= 125 Then GoTo lup65  $c = c + 0.1$ If c > 5 Then GoTo lup60 GoTo lup55 lup45: If wl <= 250 Then GoTo lup65  $c = c + 0.1$ If c > 5 Then GoTo lup60 GoTo lup55 lup60: voaw = voaw - 0.1 GoTo lup50 lup65: End Sub Private Sub Option3\_Click() Dim volas As Single Dim rsr As Single Dim sean As Single Dim diameter As Single efa = Val(efas.Text) bodfb = Val(bodkluar.Text) efisiensi sean, efa, bodfb pkl minaer, diameter, sean, rsr, mlss, fm Label23.Caption = "Waktu detensi= " & minaer Label24.Caption = "Diameter Proses Kontak= " & diameter Label25.Caption = "BOD keluar Proses Kontak= "  $b$ odfb1.Text = sean Label55.Caption = "Rasio Resirkulasi= " & rsr Label56.Caption = "MLSS hasil perhitungan =" & mlss Label57.Caption = "Rasio F/M =" & fm Label26.Caption = "jam" Label35.Caption = "mtr" Label36.Caption = "ppm" End Sub Sub pkl(minaer, diameter, sean, rsr, mlss, fm) mlss = Val(mlss.Text) blrm = Val(blrm.Text) minaer = Val(bodkluar.Text) \* 24 / blrm

volas = Val(q.Text) \* Val(bodkluar.Text) / blrm lup320:  $fm = blrm / m lss$ svi = Val(vp.Text) \* 1000 / mlss If svi > 150 Then GoTo lup380 If svi < 50 Then GoTo lup360 GoTo lup340 lup380:  $m$ lss =  $m$ lss + 1 GoTo lup320 lup360:  $m$ lss =  $m$ lss - 1 GoTo lup320 lup340: rsr =  $Val(vp.Text) / (100 - Val(vp.Text))$ luasan = volas / Val(hen.Text) diameter =  $2 * \text{Sqr(luasan} / 3.14286)$ End Sub

Sub pkp(minaer, luasan, sean, rsr, mlss, fm) mlss = Val(mlss.Text) blrm = Val(blrm.Text) minaer = Val(bodkluar.Text) \* 24 / blrm volas = Val(q.Text) \* Val(bodkluar.Text) / blrm lup320:  $fm = blrm / m lss$ svi = Val(vp.Text) \* 1000 / mlss If svi > 150 Then GoTo lup380 If svi < 50 Then GoTo lup360 GoTo lup340 lup380:  $m$ lss =  $m$ lss + 1 GoTo lup320 lup360:  $m$ lss =  $m$ lss - 1 GoTo lup320 lup340: rsr =  $Val(vp.Text) / (100 - Val(vp.Text))$ luasan = volas / Val(hen.Text) End Sub

Private Sub Option4\_Click() Dim luasan As Single Dim sean As Single Dim volantot As Single Dim volas As Single Dim rsr As Single Dim diameter As Single efa = Val(efas.Text) bodfb = Val(bodkluar.Text) efisiensi sean, efa, bodfb pkp minaer, luasan, sean, rsr, mlss, fm Label23.Caption = "Waktu detensi= " & minaer Label24.Caption = "Luas permukaan Proses Kontak= " & luasan Label25.Caption = "BOD keluar Proses Kontak= "  $b$ odfb1.Text = sean Label55.Caption = "Rasio Resirkulasi= " & rsr Label56.Caption = "MLSS hasil perhitungan =" & mlss Label57. Caption = "Rasio  $F/M = "$  & fm Label26.Caption = "jam" Label35.Caption = "sq.m" Label36.Caption = "ppm" End Sub Private Sub Option5\_Click() Dim rcak As Single Dim bodak As Single Dim dlmc As Single

efsak = Val(efak.Text) waktu = Val(tak.Text) bodcl = Val(bodfb1.Text) efisiensi bodak, efsak, bodcl Clarifier\_ling waktu, rcak, dlmc jari\_clak.Caption = "Jari-jari clarifier "  $&$  rcak Label28.Caption = "meter" lbr\_clak.Visible = False Label29.Visible = False dalam\_clak.Caption = "Kedalaman clarifier=  $" 8$ dlmc

Label30.Caption = "meter" Label33.Caption = "BOD keluar clarifier= " bodcla.Text = bodak Label34.Caption = "ppm" End Sub

Private Sub Option6\_Click() Dim pjgclar As Single Dim lbclar As Single Dim dlmc As Single efs = Val(efak.Text) wktdet = Val(tak.Text) Clarifier psg wktdet, pjgclar, lbclar, dlmc jari clak.Caption = "panjang clarifier akhir= "  $&$ pjgclar Label28.Caption = "meter"  $Ibr_{\text{clak}}$ .Caption = "lebar clarifier akhir= " & lbclar lbr\_clak.Visible = True Label29.Visible = True Label29.Caption = "meter" Label30.Caption = "meter" dalam clak.Caption = "Kedalaman clarifier akhir= " & dlmc End Sub Private Sub Option7\_Click() Dim luasmat As Single Dim lamasimp As Single Dim blrl1 As Single Dim sedaer As Single bodcla = Val(bodcla.Text) efaer = Val(efaer.Text) efisiensi sedaer, efaer, bodcla aerobic\_lag luasmat, blrl1, lamasimp Label43. Caption = "Luas aerobic lagoon = " $&8$ luasmat Label44.Caption = "Perhitungan waktu detensi(2- 10hari)= " & lamasimp Label45.Caption = "Perhitungan BOD loading rate =  $"$  & blrl1

Label50.Caption = "BOD keluar aerobic lagoon=" & sedaer Label46.Caption = "sq. mtr" Label47.Caption = "hari" Label48.Caption = "ppm/hari" Label51.Caption = "ppm" End Sub

Sub aerobic\_lag(luasmat, blrl1, lamasimp) kgbod = Val(q.Text) \* Val(bodcla.Text)  $blr1 = Val(blr1.Text)$ lup44: volmat = kgbod / blrl1 luasmat = volmat / Val(dlmp.Text) airhilang = (Val(evap.Text) - Val(curah.Text)) \* luasmat / 365 lamasimp = volmat / (Val(q.Text) - airhilang) If lamasimp  $>= 2$  And lamasimp  $<= 10$  Then GoTo lup40 If lamasimp > 10 Then GoTo lup42  $blr1 = blr1 - 0.1$ GoTo lup44  $lupp42: bIrl1 = bIrl1 + 0.1$ GoTo lup44 lup40: End Sub

```
Sub efisiensi(sed, efis, bodmasuk)
sed = (100 - efis) * bodmasuk / 100
End Sub
```
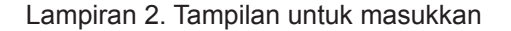

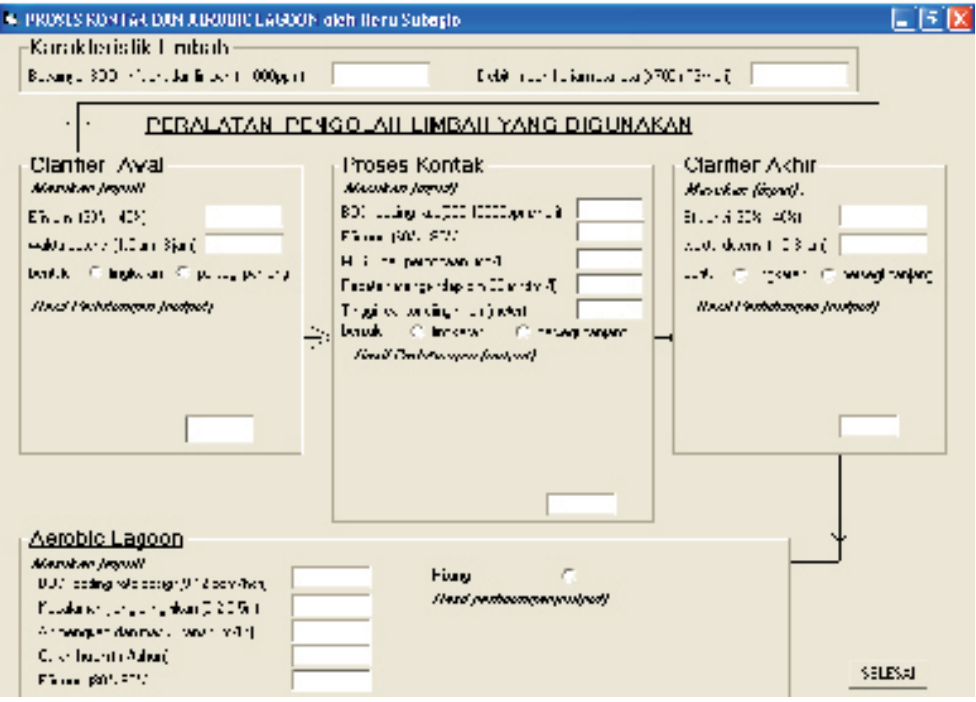

Lampiran 3. Tampilan Keluaran

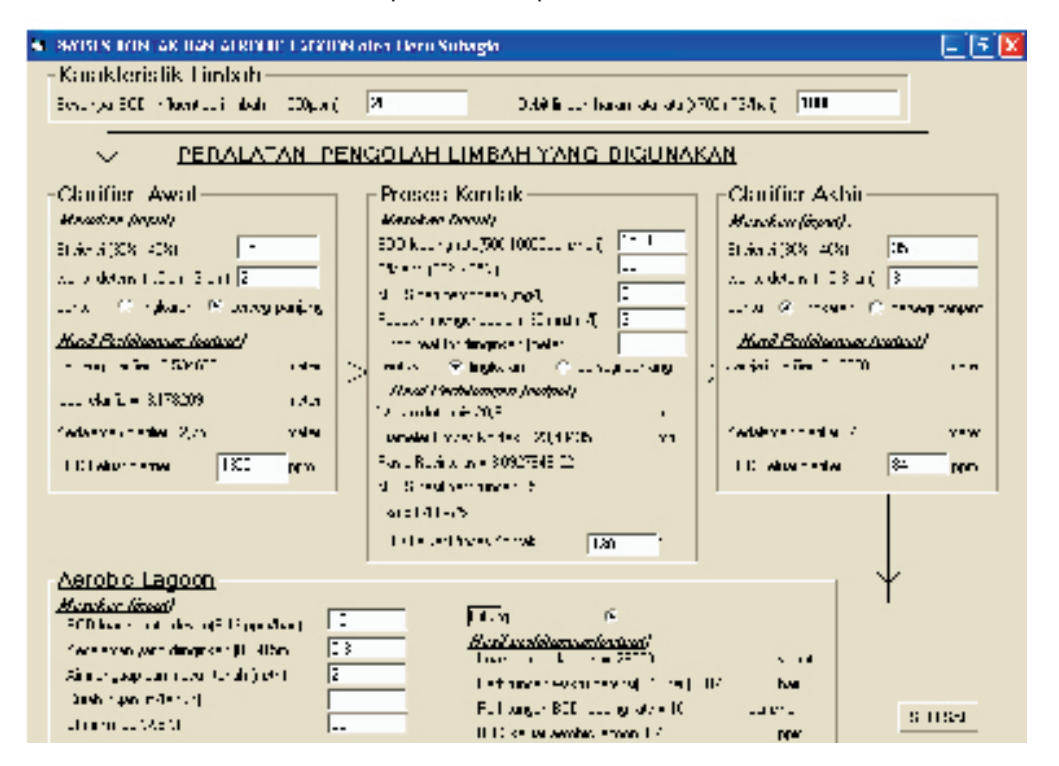